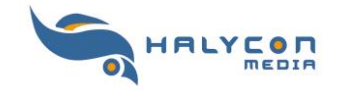

#### **Steam-Version und Steam-Key DE**

## **(english version below / Version française ci-dessous)**

Vielen Dank für den Kauf einer Steam-Version im Halycon-Shop.

Mit dem Kauf einer Steam-Version erhalten Sie per E-Mail einen gültigen Steam-Key. Diesen können Sie auch in Ihrem myHalycon-Kunden-Zugang einsehen.

Das Produkt wird nach der Aktivierung und der Aufnahme in Ihrer Steam-Bibliothek automatisch über Steam geladen.

# **Aktivierung und Installation der Steam-Version**

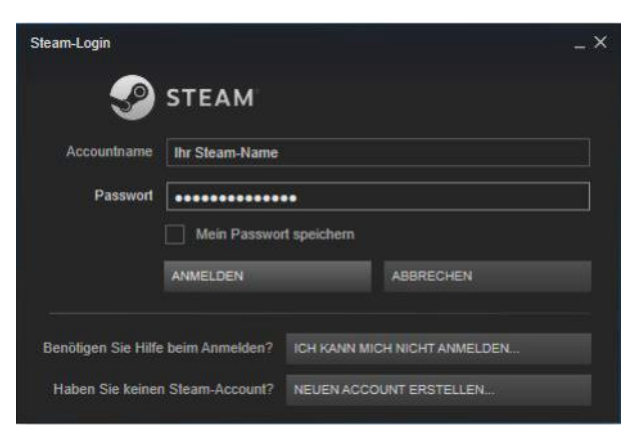

Starten Sie die Steam-Software und melden sich bitte mit Ihren Zugangsdaten an.

Wählen Sie anschließend die Option  $, +$  Spiel hinzufügen  $,$  aus.

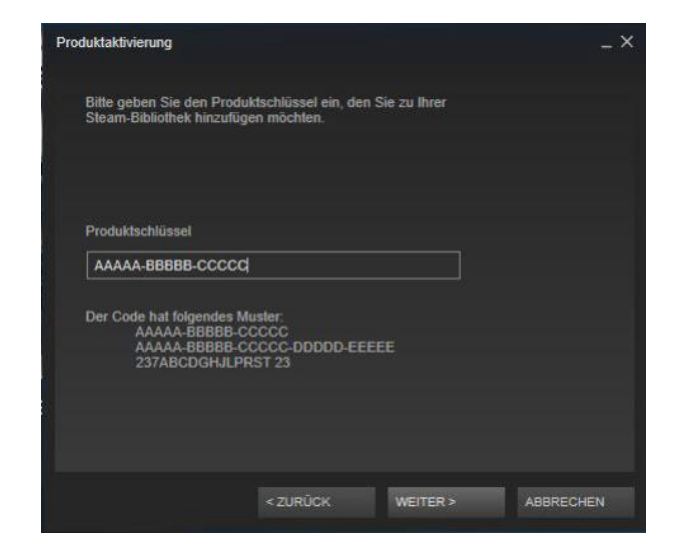

Tragen Sie Ihren persönlichen Produktschlüssel ein, um das Produkt Ihrer Steam-Bibliothek hinzuzufügen.

Die benötigten Programmdaten werden über Steam nun hinzugefügt.

#### **Hinweis:**

**Um eine Steam-Version installieren zu können, müssen Sie als Administrator angemeldet sein und einen Zugang zum Internet haben.**

Wir wünschen Ihnen viel Spaß mit dem Steam-Produkt.

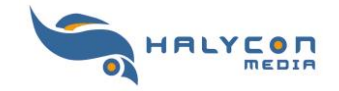

## **Steam-Version and Steam-Key ENG**

## **(Version française ci-dessous)**

Thank you for purchasing a Steam version in the Halycon shop.

With the purchase of a Steam version, you will receive a valid Steam key by e-mail. You can also view this in your myHalycon customer account.

The product will be automatically loaded via Steam after activation and inclusion in your Steam library.

# **Activating and Installing the Steam version**

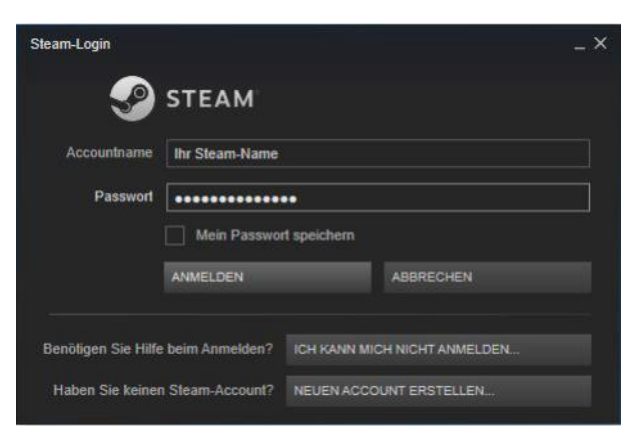

Start the Steam software and log in with your account name and password.

Then select the option "+ ADD GAME".

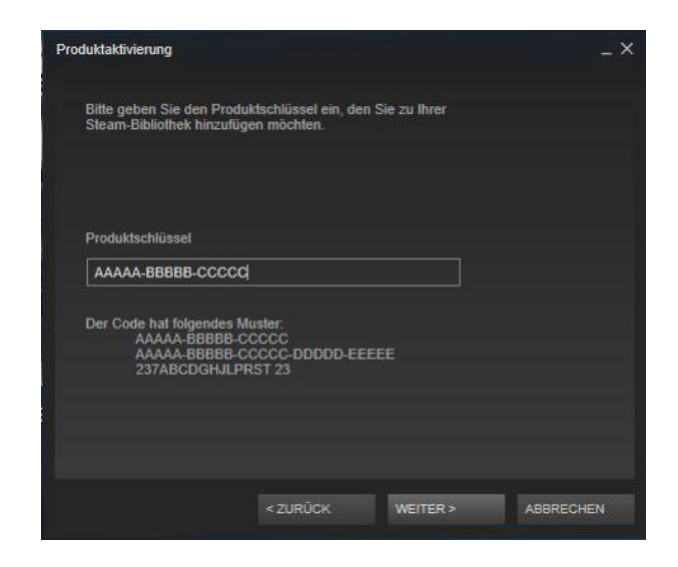

We hope you enjoy the Steam product.

Enter your personal product key to add the product to your Steam library.

Steam will added the program files via Steam.

#### Hint:

To install a Steam version, you must be logged in as an administrator and have access to the Internet.

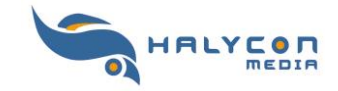

#### **Version Steam et clé de la Steam FR**

Merci d'avoir acheté une version Steam dans le magasin Halycon.

À l'achat d'une version Steam, vous recevrez une clé Steam valide par courrier électronique. Vous pouvez également le consulter dans votre compte client myHalycon.

Le produit sera automatiquement chargé via Steam après activation et inclusion dans votre bibliothèque Steam.

# **Activation et installation de la version Steam**

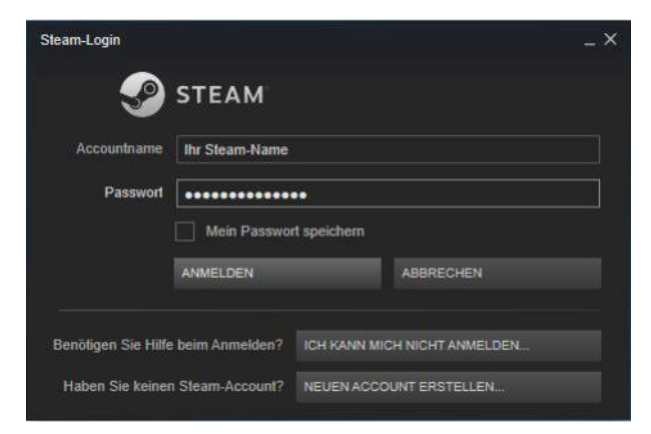

Démarrez le logiciel Steam et connectez-vous avec vos identifiants.

Sélectionnez ensuite l'option Option "+ Ajouter un jeu".

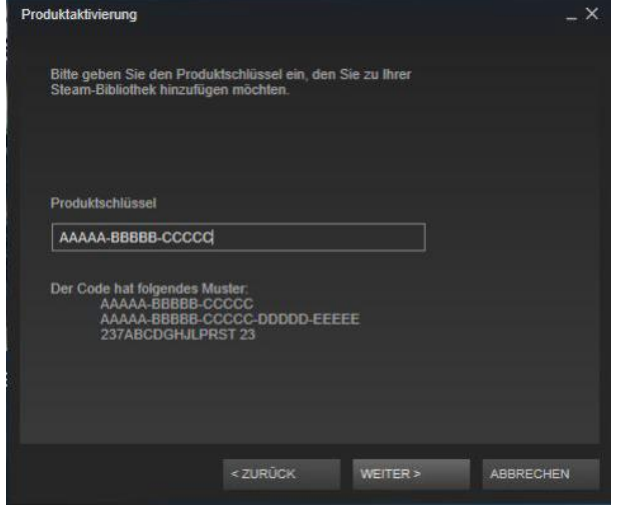

Entrez votre clé de produit personnelle pour ajouter le produit à votre bibliothèque Steam.

Les données de programme requises seront désormais ajoutées via Steam.

#### **Note :**

**Pour installer une version de Steam, vous devez être connecté en tant qu'administrateur et avoir accès à Internet.**

Nous vous souhaitons beaucoup de plaisir avec le produit Steam.